# **CENWOOD**

# NAVIGACIJSKI SISTEM GPS **DNX9240BT DNX7240BT PRIROČNIK ZA NAVIGACIJO Z GPS-OM**

**Kenwood Corporation** 

# **Vsebina**

 $\mathbb{R}^{n}$ 

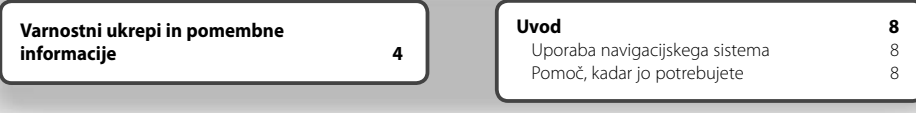

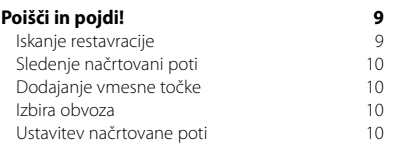

 $\begin{smallmatrix} \frac{1}{2} & \frac{1}{2} & \frac{1}{2} & \frac{1}{2} & \frac{1}{2} & \frac{1}{2} & \frac{1}{2} & \frac{1}{2} & \frac{1}{2} & \frac{1}{2} & \frac{1}{2} \\ \frac{1}{2} & \frac{1}{2} & \frac{1}{2} & \frac{1}{2} & \frac{1}{2} & \frac{1}{2} & \frac{1}{2} & \frac{1}{2} & \frac{1}{2} & \frac{1}{2} \\ \frac{1}{2} & \frac{1}{2} & \frac{1}{2} & \frac{1}{2} & \frac{1}{2} & \frac{1}{2$ 

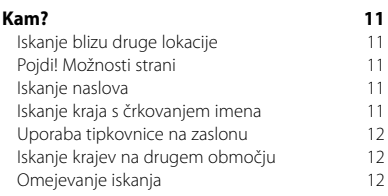

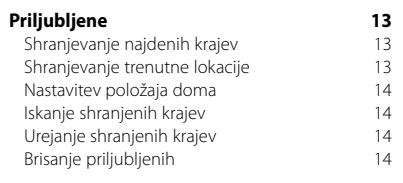

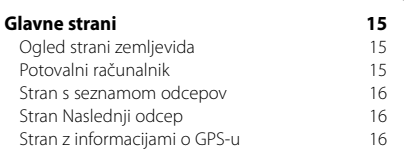

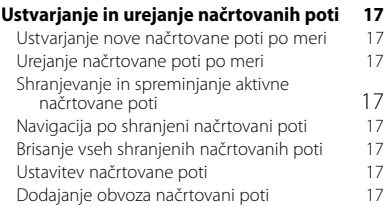

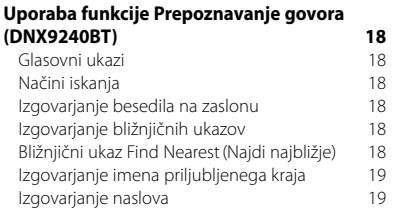

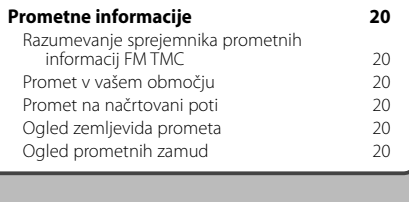

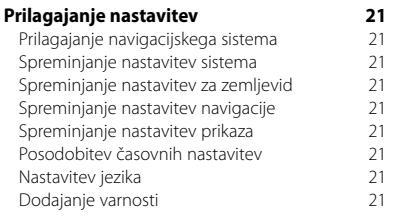

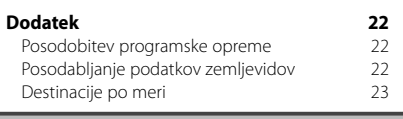

# **Ikone v priročniku**

Pomembni varnostni ukrepi so namenjeni preprečevanju poškodb itd.

Œ} Navedena so posebna navodila, dodatne razlage, omejitve in strani z referencami.

# **Navodila priročnika**

Če je v priročniku zapisano, da je treba pritisniti določen element, se ga na zaslonu dotaknite s prstom.

Majhne puščice (>) v besedilu pomenijo, da se morate dotakniti več elementov. Če je na primer napisano: »pritisnite **Kam?** > **Priljubljene**«, morate pritisniti **Kam?**, nato pa še **Priljubljene**.

# **Varnostni ukrepi in pomembne informacije**

Pred uporabo avtomobilskega navigacijskega sistema Kenwood pozorno preberite te informacije in sledite navodilom v tem priročniku. Družbi Kenwood in Garmin nista odgovorni za težave ali nesreče, ki so nastale zaradi neupoštevanja navodil v tem priročniku.

# 2**OPOZORILA**

# **Da preprečite poškodbe in požar, izvedite naslednje varnostne ukrepe:**

- Da ne pride do kratkega stika, v enoto ne dajajte kovinskih predmetov (kot so kovanci in kovinsko orodje).
- Med vožnjo ne glejte zaslona enote dlje časa.
- Za namestitev in napeljavo kablov tega izdelka so potrebne izkušnje in strokovno znanje. Iz varnostnih razlogov prepustite namestitev in napeljavo kablov strokovnjakom.

# **Če se ne izognete naslednjim potencialno nevarnim situacijam, lahko povzročite nesrečo ali trčenje ter s tem smrt ali hude telesne poškodbe.**

Pri navigaciji pozorno primerjajte informacije, ki so prikazane na navigacijskem sistemu, z vsemi razpoložljivimi viri za navigacijo, vključno s prometnimi znaki, vidnimi opažanji in zemljevidi. Iz varnostnih razlogov vedno odpravite neskladja ali vprašanja, preden nadaljujete z navigacijo.

Vozilo upravljajte varno. Ne dovolite, da vas navigacijski sistem med vožnjo zmoti, in bodite ves čas pozorni na vse razmere vožnje. Kolikor je mogoče, skrajšajte čas gledanja na zaslon navigacijskega sistema med vožnjo in po možnosti uporabljajte glasovne pozive.

Med vožnjo ne vnašajte ciljev, spreminjajte nastavitev in dostopajte do funkcij, ki zahtevajo daljšo uporabo kontrol navigacijskega sistema. Pred izvajanjem takih operacij varno ustavite v skladu s predpisi.

Glasnost sistema nastavite na dovolj nizko raven, da lahko med vožnjo slišite zunanje zvoke. Če ne morete slišati zunanjih zvokov, se morda ne boste mogli odzvati prometnim razmeram primerno. To lahko povzroči nesrečo.

Navigacijski sistem ne bo prikazal pravega trenutnega položaja vozila ob prvi uporabi po nakupu ali če akumulator vozila ni priključen. Vendar pa bodo signali satelitov GPS kmalu sprejeti in prikazan bo pravi položaj.

Bodite pozorni na temperaturo okolja. Uporaba navigacijskega sistema pri ekstremnih temperaturah lahko povzroči nepravilno delovanje ali poškodbe sistema. Enoto lahko poškoduje tudi močno tresenje, kovinski predmeti in vdor vode.

# 2**OPOZORILA**

# **Če se ne izognete naslednjim potencialno nevarnim situacijam, lahko povzročite telesne poškodbe ali materialno škodo.**

Navigacijski sistem je zasnovan tako, da vam predlaga pot vožnje. Ne odraža cestnih zapor, razmer na cestah, zgoščenega prometa, vremenskih razmer in drugih dejavnikov, ki lahko vplivajo na varnost ali čas vožnje. Sistem uporabljajte samo kot navigacijski pripomoček. Navigacijskega sistema ne poskušajte uporabljati v namene, ki zahtevajo natančno merjenje smeri, razdalje, lokacije ali zemeljskega površja. Globalni sistem za določanje položaja (GPS) upravlja vlada Združenih držav, ki je edina odgovorna za njegovo natančnost in vzdrževanje. Vlada lahko sistem spremeni, kar lahko vpliva na natančnost in učinkovitost opreme GPS, vključno z navigacijskim sistemom. Čeprav je navigacijski sistem natančna navigacijska naprava, se lahko vsako tako napravo zlorabi ali razume narobe, tako da ni več varna.

# **POMEMBNE INFORMACIJE**

# **Varčevanje z energijo akumulatorja vozila**

Ta navigacijski sistem lahko uporabljate, ko je ključ za vžig nastavljen na ON ali ACC. Da bi varčevali z akumulatorjem, ga uporabljajte z vklopljenim motorjem, kadar je mogoče. Dolgotrajna uporaba navigacijskega sistema z izklopljenim motorjem lahko izprazni akumulator.

# **Informacije o podatkih zemljevida**

Eden od ciljev družbe Garmin je, da strankam zagotavlja najpopolnejše in najnatančnejše karte, ki so mu na voljo po primerni ceni. Uporabljamo kombinacijo vladnih in zasebnih podatkovnih virov, ki so navedeni v dokumentaciji izdelka ter sporočilih o avtorskih pravicah, ki so prikazana stranki. Skoraj vsi podatkovni viri do neke mere vsebujejo netočne ali nepopolne podatke. V nekaterih državah zemljepisni podatki niso na voljo ali pa so nedopustno dragi.

# **Licenčna pogodba za programsko opremo**

Z UPORABO NAPRAVE DNX9240BT/DNX7240BT SPREJEMATE POGOJE IN DOLOČBE NASLEDNJE LICENČNE POGODBE ZA PROGRAMSKO OPREMO. POZORNO PREBERITE TO POGODBO.

Garmin vam podeljuje omejeno licenco za uporabo programske opreme, ki je vgrajena v napravi ("programska oprema"), v dvojiški izvršljivi obliki pri normalni uporabi izdelka. Naslov, lastninske pravice in pravice intelektualne lastnine v in za programsko opremo so last podjetja Garmin.

Strinjate se, da je programska oprema last družbe Garmin in da je zaščitena z zakoni o avtorskih pravicah Združenih držav Amerike in z mednarodnimi pogodbami o avtorskih pravicah. Strinjate se tudi s tem, da so struktura, sestava in koda programske opreme dragocene poslovne skrivnosti družbe Garmin ter da programska oprema v izvorni kodi ostane dragocena poslovna skrivnost družbe Garmin. Strinjate se s prepovedjo razstavljanja programske opreme ali kateregakoli njenega dela, razdruževanja, spreminjanja, povratnega inženiringa in spreminjanja v za človeka berljivo obliko in s prepovedjo ustvarjanja izvedenih izdelkov, ki temeljijo na programski opremi. Strinjate se, da programske opreme ne boste izvažali ali ponovno izvažali v nobeno državo tako, da bi kršili zakone za nadzor izvoza Združenih držav Amerike.

# **Licenčna pogodba za končnega uporabnika programske opreme NAVTEQ®**

Lastnik programske opreme, ki je vdelana v vaš izdelek Garmin ("programska oprema") je Garmin Ltd. ali njegove podružnice ("Garmin"). Lastnik podatkov zemljevidov tretjih oseb, ki so vdelani v Garminov izdelek ali ga dobite skupaj z njim, ("podatki") je NAVTEQ North America LLC in so licencirani za družbo Garmin. Programska oprema in podatki so zaščiteni z zakoni o avtorskih pravicah in mednarodnimi sporazumi o avtorskih pravicah. Programska oprema in podatki se licencirajo in ne prodajajo. Programska oprema in podatki so zagotovljeni v skladu s to licenco in predmet teh pogojev in določil, s katerimi se strinjata končni uporabnik ("vi" ali "vaš") na eni strani in Garmin ter njegovi dajalci licenc (vključno z njihovimi dajalci licenc in dobavitelji) in povezane družbe na drugi strani.

**POMEMBNO**: PRED UPORABO IZDELKA POZORNO PREBERITE LICENCO. NAMESTITEV, KOPIRANJE ALI DRUGE VRSTE UPORABE POTRJUJEJO, DA STE LICENCO PREBRALI IN SE STRINJATE S POGOJI. ČE SE S POGOJI NE STRINJATE, ZA NADOMESTILO CELOTNEGA ZNESKA CELOTEN IZDELEK VRNITE V 10 DNEH OD

DATUMA NAKUPA (ČE STE KUPILI NOV IZDELEK): (1) PRODAJALCU, PRI KATEREM STE KUPILI TA IZDELEK; (2) NA NASLOV Garmin INTERNATIONAL, INC. CUSTOMER SERVICE, 1200 EAST 151st STREET, OLATHE, KS 66062, USA; (3) NA NASLOV Garmin (EUROPE) LTD., LIBERTY HOUSE, HOUNSDOWN BUSINESS PARK, SOUTHAMPTON, SO40 9RB, UNITED KINGDOM; ALI NA NASLOV (4) Garmin CORPORATION CUSTOMER SERVICE, No. 68, JANGSHU 2nd ROAD, SHIJR, TAIPEI COUNTY, TAJVAN.

# **Licenčni pogoji in določila**

Garmin ("mi" ali "nami") vam zagotavlja medije za shranjevanje, ki vsebuje računalniško programsko opremo ("programska oprema") in vdelane ali spremljajoče podatke zemljevidov, vključno s "spletno" ali elektronsko dokumentacijo in natisnjenimi gradivi (ki se za namene te pogodbe skupaj imenujejo "izdelek) in vam zagotavlja omejeno, neizključno licenco za uporabo izdelka v skladu s pogoji te pogodbe. Strinjate se, da boste podatke in Garminov izdelek uporabljali izključno v zasebne namene, ali če je to mogoče, v namene notranjega poslovanja družbe, ne boste pa jih uporabljali v storitvenih oddelkih, jih uporabljali skupaj z drugimi, jih preprodajali ali jih uporabljali v druge namene. V skladu s to pogodbo, vendar z upoštevanjem omejitev, določenih v naslednjih odstavkih, lahko te podatke, če je to nujno potrebno, kopirate za (i) ogled, in (ii) shranjevanje, vendar pa pri tem ni dovoljeno odstraniti nobenega prikazanega obvestila o avtorskih pravicah, prav tako pa programske opreme ali podatkov ni dovoljeno spreminjati na kakršen koli način. Strinjate se, da na noben drug način ne boste reproducirali, kopirali, spreminjali, razstavljali, razčlenjevali, izvajali obratnega inženiringa ali ustvarjali izvedenih izdelkov iz katerega koli dela izdelka in ga ne boste prenašali ali distribuirali v kakršni koli obliki, za kakršen koli namen, razen v obsegu, ki ga dovoljujejo obvezni zakoni.

**Omejitve**. Razen, kier ste za to pridobili eksplicitno Garminovo licenco in brez omejevanja prejšnjega odstavka, podatkov ne smete uporabljati s kakršnimi koli izdelki, sistemi ali aplikacijami, ki so nameščeni ali na kakršen koli drug način povezane ali v komunikaciji z vozili in ki omogočajo odpravo, upravljanje voznih parkov ali druge uporabe, kjer podatke osrednji nadzorni center uporablja za odpravo voznega parka. Poleg tega vam je prepovedano oddajanje ali posojanje podatkov ali Garminovih izdelkov s podatki kateremu koli drugemu posamezniku ali pravni osebi. Take izdelke lahko oddajajo samo družbe za najemanje avtomobilov, ki jih je Garmin pisno pooblastil za oddajanje Garminovih izdelkov s podatki.

**Brez jamstva**. Ta izdelek (vključno s podatki) vam je zagotovljen "kot je". Strinjate se, da ga uporabljate na lastno odgovornost. Garmin in njegovi dajalci licenc (in njihovi dajalci licenc in dobavitelji) ne dajejo nikakršnih garancij, zastopanj ali jamstev, izraženih ali nakazanih, ki izhajajo iz zakonov ali iz drugje in vključujejo, vendar niso omejeni na, vsebino, kakovost, natančnost, celovitost, učinkovitost, zanesljivost, trženje in primernost za določen namen, koristnost, uporabo ali rezultate, ki jih dobite iz izdelka ali da bodo podatki ali strežnik delovali nemoteno ali brez napak.

**Omejitve odgovornosti za jamstvo**. Garmin IN NJEGOVI DAJALCI LICENCE (VKLJUČNO Z NJIHOVIMI DAJALCI LICENC IN DOBAVITELJI) ZAVRAČAJO ODGOVORNOST ZA KATERO KOLI JAMSTVO, IZRAŽENO ALI NAKAZANO, ZA KAKOVOST, UČINKOVITOST DELOVANJA, TRŽENJE, PRIMERNOST ZA DOLOČEN NAMEN ALI NEKRŠITVE. NOBEN USTNI ALI PISNI NASVET ALI INFORMACIJE, KI JIH ZAGOTOVI Garmin ALI NJEGOVI DOBAVITELJI IN DAJALCI LICENC NE BODO USTVARILI JAMSTVA. NA TAK NASVET ALI INFORMACIJE SE NE SMETE ZANESTI. TO ZAVRAČANJE ODGOVORNOSTI ZA JAMSTVA JE KLJUČEN POGOJ TE POGODBE. Nekatere zvezne države, teritoriji in države ne dovoljujejo izključitve nekaterih jamstev, zato zgornje izključitve za vas morda ne veljajo.

**Zavračanje odgovornosti**. Garmin IN NJEGOVI DAJALCI LICENC (VKLJUČNO Z NJIHOVIMI DAJALCI LICENC IN DOBAVITELJI) NE BODO ODGOVORNI: ZA KAKRŠNO KOLI TERJATEV, ZAHTEVO ALI DEJANJE, NE GLEDE NA VZROK TERJATVE, ZAHTEVE ALI DEJANJA, KI JE POVZROČILO IZGUBO, POŠKODBE ALI ŠKODO, NEPOSREDNO ALI POSREDNO, IN KI SO JIH MORDA POVZROČILE UPORABA ALI LASTNIŠTVO PODATKOV; ALI ZA KAKRŠNO KOLI IZGUBO DOBIČKA, PRIHODKOV, POGODB ALI PRIVARČEVANIH SREDSTEV ALI KAKRŠNO KOLI DRUGO NEPOSREDNO, POSREDNO, POSEBNO, NAKLJUČNO ALI POSLEDIČNO ŠKODO, KI JE POSLEDICA VAŠE UPORABE ALI NEZMOŽNOSTI UPORABE TEH PODATKOV, NAPAK V PODATKIH ALI INFORMACIJAH ALI KRŠENJA TEH POGOJEV IN DOLOČIL, V TOŽBI ZARADI POGODBE ALI ODŠKODNINSKEGA SPORA ALI NA OSNOVI JAMSTVA, ČEPRAV SO BILI Garmin ALI NJEGOVI DAJALCI LICENC OBVEŠČENI O MOŽNOSTI TAKE ŠKODE. SKUPNA ODŠKODNINSKA ODGOVORNOST DRUŽBE GARMIN IN NJENIH DAJALCEV LICENC S SPOŠTOVANJEM DOLOČIL V TEJ POGODBI ALI V SKLADU Z GARMINOVIMI IZDELKI ALI PODATKI NE BO PRESEGLA \$1,00. Nekatere zvezne države, teritoriji in države ne dovoljujejo izključitve nekaterih jamstev ali omejitev škode, zato do tega obsega zgornje omejitve za vas morda ne veljajo.

**Omejitve odgovornosti za potrditve**. Sklici na katere koli izdelke, storitve, postopke, hiperpovezave do tretjih oseb ali drugih podatkov imena blagovne znamke, proizvajalca, dobavitelja ali drugih ne pomenijo nujno, da jih Garmin ali dajalci licence podpirajo, sponzorirajo ali priporočajo. Podatki o izdelkih in storitvah so izključna odgovornost vsakega ponudnika. Ime in logotip NAVTEQ, blagovni znamki ter logotipa NAVTEQ in NAVTEQ ON BOARD ter druge blagovne znamke in trgovsko ime, katerih lastnik je NAVTEQ North America LLC, ne smete uporabljati v kateri koli komercialni namen brez predhodne pisne odobritve družbe NAVTEQ.

**Nadzor izvoza**. Strinjate se, da nobenega dela zagotovljenih podatkov ali neposrednega izdelka teh podatkov ne boste izvažali iz kjer koli, razen, če je to v skladu, skupaj z izpolnjenimi vsemi licencami in odobritvami, z ustreznimi izvoznimi zakoni, pravili in določili.

**Nadomestila za škodo**. Strinjate se, da boste družbo Garmin in njene dajalce licenc (vključno z ustreznimi dajalci licenc, dobavitelji, prevzemniki, podružnicami, povezanimi družbami in njihovimi uslužbenci, direktorji, zaposlenimi in njihovimi delničarji, zastopniki in predstavniki) izključili in branili pred kakršno koli odgovornostjo, izgubo, poškodbami (vključno s poškodbami, ki se končajo s smrtjo), zahtevki, dejanji, stroški, odhodki ali terjatvami, izraženo na kakršen koli način, vključno z, vendar ne omejeno na, stroške za odvetnike, ki izhajajo ali so povezani z vašo uporabo ali lastništvom izdelka (vključno s podatki).

**Celotna pogodba**. Ti pogoji in določila predstavljajo celotno pogodbo med družbo Garmin (in njenimi dajalci licenc, vključno z njihovimi dajalci licenc in dobavitelji) in vami, ki se nanaša na ustrezno zadevo in v celoti nadomešča katere koli in vse prejšnje pisne ali ustne pogodbe z nami, ki se nanašajo na ustrezno zadevo.

# **Veljavno pravo**.

(a) Za podatke NAVTEQ v Evropski uniji Za zgornje pogoje in določila veljajo zakoni Nizozemske brez upoštevanja (i) sporov zakonov in določil ali (ii) konvencije za pogodbe za mednarodno prodajo blaga Združenih narodov, ki je izrecno izključena. Strinjate se, da boste za kakršne koli in vse spore, terjatve in dejanja, ki izhajajo ali so povezani s podatki, ki so vam zagotovljeni v skladu s to pogodbo upoštevali zakonodajo Nizozemske.

(b) Za podatke NAVTEQ v severni Ameriki in v drugih državah, ki niso v Evropski uniji.

Za zgornje pogoje in določila veljajo zakoni zvezne države Illinois brez upoštevanja (i) sporov zakonov in določil ali (ii) konvencije za pogodbe za mednarodno prodajo blaga Združenih narodov, ki je izrecno izključena. Strinjate se, da boste za kakršne koli in vse

spore, terjatve in dejanja, ki izhajajo ali so povezani s podatki, ki so vam zagotovljeni v skladu s to pogodbo upoštevali zakonodajo zvezne države Illinois.

Vladni končni uporabniki. Če je končni uporabnik agencija, oddelek ali druga pravna oseba vlade Združenih držav ali pa jo v celoti ali delno financira vlada Združenih držav, mora biti uporaba, kopiranje, reprodukcija, izdajanje, spreminjanje, razkrivanje ali prenašanje izdelkov in spremljajoče dokumentacije v skladu z ustreznimi omejitvami, določenimi v členih DFARS 252.227-7014(a)(1) (JUN 1995) (določitev DOD o komercialni računalniški programski opremi), DFARS 27.7202-1 (pravilnik DOD o komercialni računalniški programski opremi), FAR 52.227-19 (JUN 1987) (klavzula o komercialni računalniški programski opremi za civilne agencije), DFARS 252.227-7015 (NOV 1995) (tehnični podatki DOD – klavzula o komercialnih izdelkih); FAR 52.227-14 o nadomestnih klavzulah I, II in III (JUN 1987) (tehnični podatki za civilne agencije in klavzula o nekomercialni računalniški programski opremi); in/ali FAR 12.211 ter FAR 12.212 (pridobitve komercialnih izdelkov). V primeru spora med določili FAR in DFARS, določenimi v tej pogodbi, in to licenco, bo veljalo določilo, ki dodatno omejuje omejitve vladnih pravic. Pogodbenik/proizvajalec je Garmin International, Inc., 1200 East 151st Street, Olathe, KS 66062, USA and NAVTEQ North America LLC, 222 Merchandise Mart Plaza, Suite 900, Chicago, Illinois 60654.

# **Naročniška pogodba za končnega uporabnika prometnih storitev**

Ponudnik prometnih storitev je imetnik pravic do informacij o nevarnosti v prometu in do omrežja RDC/TMC, ki se uporablja za posredovanje le-teh. Nobenega dela informacij o nevarnosti v prometu ni dovoljeno spreminjati, kopirati, skenirati, ali kakor koli drugače reproducirati, podvojevati, znova objavljati, prenašati ali distribuirati. Strinjate se, da boste ponudnika prometnih informacij (in njegove povezane družbe) ter družbo Garmin Ltd. (in njegove podružnice) varovali, branili in izključili iz kakršne koli in vseh odgovornosti, škode, stroškov in drugih izdatkov, ki nastanejo neposredno ali posredno zaradi (a) vaše nedovoljene uporabe podatkov o nevarnostih v prometu ali omrežja RDS/TMC, (b) vašega kršenja te naročniške pogodbe za končnega uporabnika in/ali (c) vaših nedovoljenih ali nezakonitih s tem povezanih dejavnosti.

Podatki prometnih storitev so zgolj informativni. Prevzemate vso odgovornost za uporabo. Ponudnik prometnih storitev, Garmin Ltd. (in njegove podružnice), in njegovi dobavitelji ne jamčijo za

vsebino, informacije o prometnih razmerah in razmerah na cestah, uporabnost načrtovanih poti in hitrost.

Garmin in njegovi ponudniki prometnih storitev ne jamčijo za primernost in združljivost prometnih informacij z Garminovim izdelkom in ne jamčijo pravilnega delovanja prometnih storitev, vgrajenih in povezanih z Garminovim izdelkom. Garmin in njegovi ponudniki prometnih storitev tudi ne jamčijo za zanesljivost, natančnost, izčrpnost in celovitost prometnih informacij, ki so lahko občasno delno netočne in/ali nepravilne. Kolikor dovoljuje veljavna zakonodaja, so izrecno izključena vsa kakršna koli jamstva glede prometnih informacij, vključno z, vendar ne omejeno na, jamstvo za trženje, primernost za določen namen, natančnost ali celovitost prometnih informacij in/ali odsotnost virusov.

Garmin in njegovi ponudniki prometnih storitev zavračajo vso odgovornost za kakršno koli izgubo, poškodbo ali škodo, ki je posledica uporabe ali nezmožnosti uporabe Garminovega izdelka in prometnih informacij zaradi vremenskih nevšečnosti, uničenja oddajnikov in/ali druge radiodifuzijske infrastrukture, naravne nesreče in/ali nezanesljivosti, necelovitosti ali nenatančnosti prometnih informacij. Garmin in njegovi ponudniki prometnih storitev v nobenem primeru ne odgovarjajo za neposredno, posredno, posebno ali posledično škodo (vključno z, brez omejitve, neposredno, posredno, posledično ali zgledno škodo zaradi izgube poslovanja, izgube dobička, prekinitve poslovanja ali izgube poslovnih podatkov), ki je posledica uporabe ali nezmožnosti uporabe Garminovega izdelka ali prometnih informacij, čeprav je bil Garmin obveščen o možnosti te škode.

Če kupite nov Garminov izdelek, ali pa je ta že prednaložen z možnostjo doživljenjske ali enkratne storitve podajanja prometnih informacij, boste prejemali prometne informacije za en (1) združljiv Garminov izdelek, dokler uporabna življenjska doba izdelka ne poteče ali Garmin od svojega ponudnika prometnih storitev ne bo več prejemal prometnih informacij. Naročnine na prometne informacije ni mogoče prenesti na drugega uporabnika ali Garminov izdelek. Garmin lahko pogodbo prekine iz kakršnega koli vzroka, vključno z, vendar ne omejeno na, če ugotovi, da ste prekršili katerokoli določilo te pogodbe. Garmin lahko pogodbo prekine tudi, če preneha veljati pogodba med Garminom in ponudnikom prometnih storitev.

Ko navigacijski sistem Kenwood uporabite prvič, ga nastavite. V sistemu pomoči so na voljo dodatne informacije.

# **Uporaba navigacijskega sistema**

Če želite uporabljati navigacijski sistem, se dotaknite gumba **Nav**. Če želite izvajati nastavitve navigacijskega sistema, se dotaknite gumba **Nastavitev nav**. Za popolne informacije o zvočnem sistemu si preberite ostale Kenwoodove priročnike.

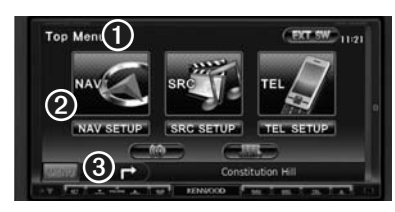

- ➊ Dotaknite se za dostop do navigacijskega sistema.
- **<sup>■</sup>** Dotaknite se, če želite nastaviti navigacijski sistem.

➌ Med navigiranjem je v tej vrstici prikazan seznam predvajanja avtoradia Kenwood. Med uporabo avtoradia so v tej vrstici prikazane informacije o navigaciji.

# {≕}

**Uvod**

• Posnetki zaslonov, prikazani v tem priročniku, morda ne ustrezajo popolnoma zaslonom navigacijskega sistema. Slike, ki so uporabljene v tem priročniku, služijo zgolj kot reference.

# ∤։։։∗

• Funkcija prostoročnega telefoniranja je na voljo samo, če ima vaš mobilni telefon vgrajeno brezžično tehnologijo Bluetooth in je povezava med telefonom in avtoradiem vzpostavljena. Če si želite prebrati navodila za nastavitev in vzpostavitev povezave s tehnologijo Bluetooth, si oglejte druge Kenwoodove priročnike in navodila za uporabo vašega telefona.

# **Pomoč, kadar jo potrebujete**

Če želite več informacij o uporabi vašega navigacijskega sistema, pritisnite **Orodja** > **Pomoč**. Za ogled informacij o temi izberite kategorijo. Za iskanje ključnih besed po temah pomoči pritisnite gumb **Išči**.

# **1 Izberite Orodja > Pomoč.**

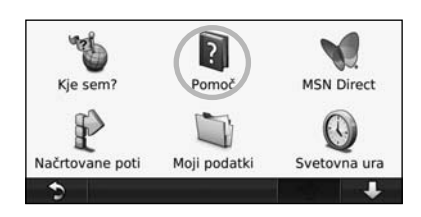

# **2 Za iskanje ključnih besed po temah pomoči se dotaknite gumba Išči.**

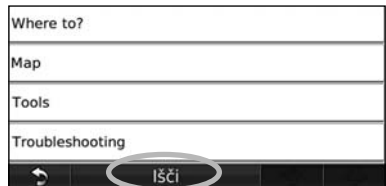

V meniju na strani je prikazanih več različnih kategorij, ki jih lahko uporabite pri iskanju naslova, mesta in drugih lokacij. Podroben zemljevid, ki je naložen v vašem navigacijskem sistemu, vsebuje več milijonov destinacij, na primer restavracij, hotelov in avtomobilskih storitev.

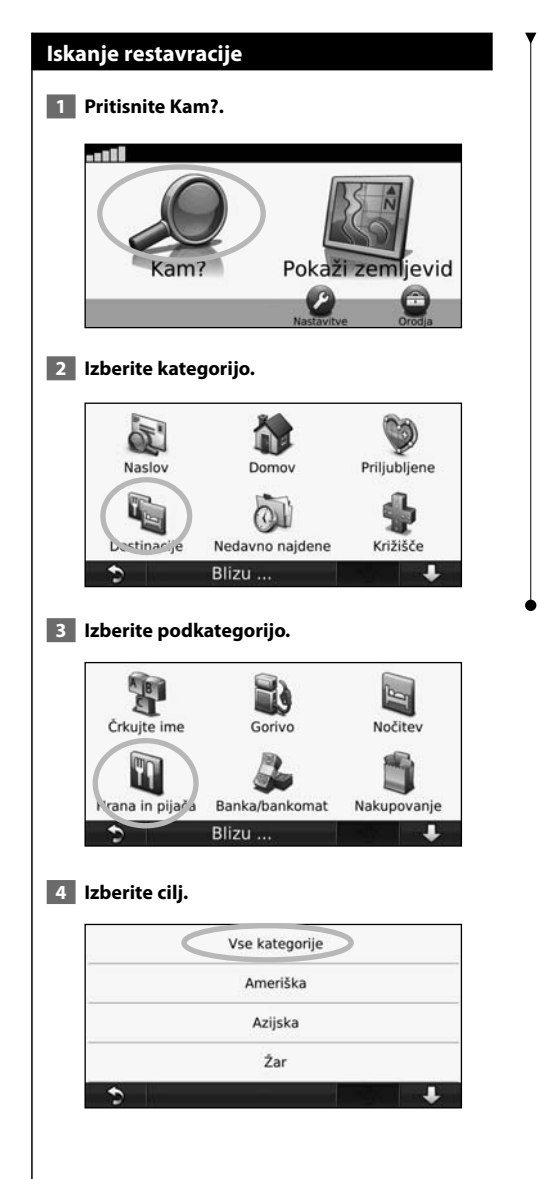

**Poišči in pojdi!**

iliya.

# **5 Pritisnite kraj.**

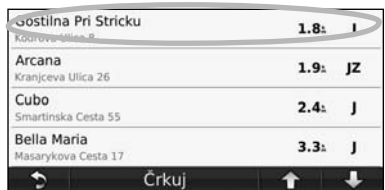

 **6 Pritisnite Pojdi! ali Pritisnite za več, če si želite ogledati Stran s pregledom.**

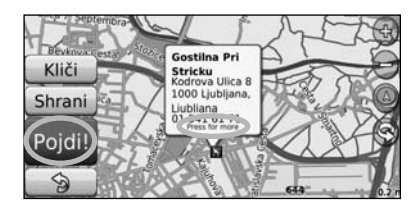

# **Sledenje načrtovani poti**

Načrtovano pot predstavlja škrlatna črta. Med potovanjem vas navigacijski sistem vodi do cilja z glasovnimi pozivi, puščicami na zemljevidu in usmeritvami na vrhu zemljevida. V zgornjem levem kotu je prikazana razdalja do naslednjega zavoja. Če skrenete z izvirne načrtovane poti, navigacijski sistem ponovno izračuna načrtovano pot in posreduje navodila zanjo.

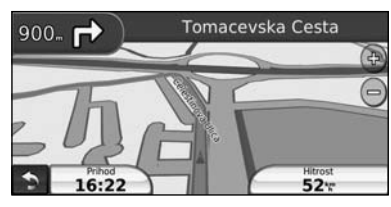

Načrtovano pot predstavlja označena črta.

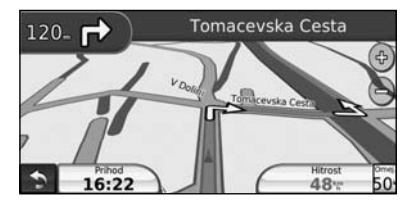

Sledite puščicam.

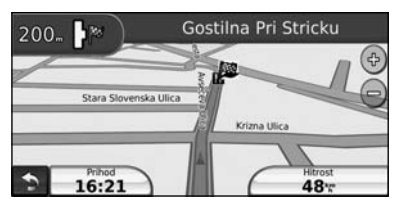

Cili je označen s karirasto zastavo.

# **Dodajanje vmesne točke**

Načrtovani poti lahko dodajate vmesne točke. Navigacijski sistem vas vodi do vmesne točke, nato pa še do končnega cilja.

- **1 Pri aktivni načrtovani poti pritisnite (ikono za povratek) > Kam?.**
- **2 Poiščite dodatno vmesno točko.**
- **3 Pritisnite Pojdi!.**
- **4 Pritisnite Dodaj kot vmesno točko In to točko vstavite pred cilj poti.**

Če želite načrtovani poti dodati več vmesnih točk, trenutno pot uredite. Oglejte si stran 17.

# **Izbira obvoza**

Če je cesta na vaši poti zaprta, lahko izberete obvoz.

**1 Pri aktivni načrtovani poti pritisnite .** 

# **2 Pritisnite Obvoz.**

Navigacijski sistem vas poskusi čim hitreje pripeljati nazaj na izvirno načrtovano pot. Če je trenutna načrtovana pot edina primerna možnost, z navigacijskim sistemom morda ne bo mogoče izračunati obvoza.

# **Ustavitev načrtovane poti**

- **1 Pri aktivni načrtovani poti pritisnite >**
- **2 Pritisnite Ustavi.**

Na strani Kam? je na voljo več različnih kategorij, s katerimi lahko iščete lokacije.

 $\begin{matrix} \frac{1}{2} & \frac{1}{2} & \frac{1}{2}$ 

# **Iskanje blizu druge lokacije**

Navigacijski sistem samodejno išče kraje v bližini vaše trenutne lokacije.

 **1 Pritisnite Kam? > Blizu.**

# **2 Izberite možnost:**

**Kam?**

- **Trenutnega položaja** iskanje v bližini trenutne lokacije.
- **Drugega mesta** iskanje v bližini mesta, v katerega vstopate.
- **Moje trenutne poti** iskanje v bližini trenutne načrtovane poti.
- **Cilja poti** iskanje v bližini cilja načrtovane poti.

 **3 Pritisnite V redu.**

# **Pojdi! Možnosti strani**

Če si želite ogledati stran Pojdi!, pritisnite element na seznamu z rezultati iskanja.

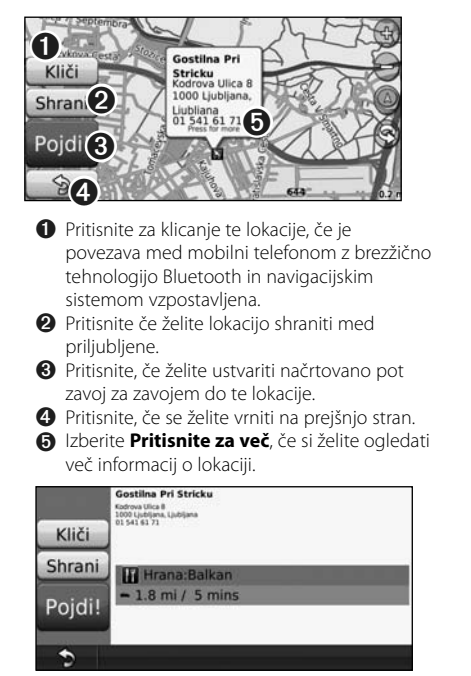

# **Iskanje naslova**

Postopki iskanja naslova se lahko med seboj razlikujejo zaradi zemljevidov, nameščenih v navigacijskem sistemu. Iskanja po poštnih številkah ne omogočajo vsi zemljevidi.

- **1 Pritisnite Kam? > Naslov.**
- **2 Po potrebi pritisnite Spremeni zvezno državo ali državo.**
- **3 Pritisnite Preišči vse.** 
	- **ALI**

 **Pritisnite Črkuj mesto. S tipkovnico vnesite mesto in pritisnite Končano. Izberite mesto.** 

- **4 Vnesite številko naslova in pritisnite Končano.**
- **5 Vnesite ime ulice in pritisnite Končano.**
- **6 Po potrebi na seznamu izberite pravilno ulico.**
- **7 Po potrebi izberite naslov.**

# **Iskanje kraja s črkovanjem imena**

Če poznate ime lokacije, ki ga iščete, ga lahko črkujete s tipkovnico na zaslonu. Vnesete lahko tudi črke, ki jih ime vsebuje, in tako skrčite obseg iskanja.

- **1 Pritisnite Kam? > Destinacije > Črkuj ime.**
- **2 S tipkovnico na zaslonu vnesite črke, ki jih vsebuje ime.**
- **3 Pritisnite Končano.**

# **Uporaba tipkovnice na zaslonu**

Ko se na zaslonu pojavi tipkovnica, lahko črke ali številke vnesete tako, da se jih dotaknete.

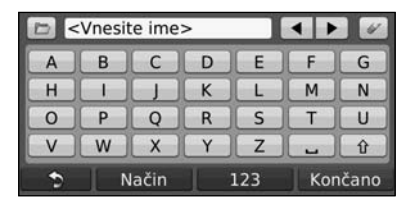

- Če želite vnesti presledek, pritisnite .
- Če želite premakniti kazalec, pritisnite  $\blacksquare$  in  $\blacktriangleright$
- Če želite izbrisati znak, pritisnite «, če pa želite izbrisati celoten vnos, tipko pritisnite in pridržite.
- Če želite izbrati besede, ki ste jih pred kratkim vnesli in izbrali, pritisnite **b**.
- Če želite spremeniti način jezika tipkovnice, pritisnite Način
- Če želite vnesti posebne znake, pritisnite 123.

# **Iskanje krajev na drugem območju**

Lokacije lahko iščete na drugem območju, na primer na drugem mestu ali v bližini vašega cilja.

 **1 Na seznamu podkategorij pritisnite Blizu.**

 **2 Izberite eno od možnosti iskanja.** 

# **Omejevanje iskanja**

Za omejitev iskanja lahko črkujete del imena lokacije, ki jo iščete.

 **1 Pritisnite Kam? > Blizu.**

 **2 Pritisnite Drugega mesta.**

 **3 Vnesite del imena in pritisnite Končano.**

Z možnostjo Priljubljene lahko shranite najljubše kraje. Z možnostjo Priljubljene lahko shranite tudi domačo lokacijo.

**Priljubljene**

en de groen van de gewone van de gewone van de gewone van de gewone van de gewone van de gewone van de gewone<br>Signalisatie

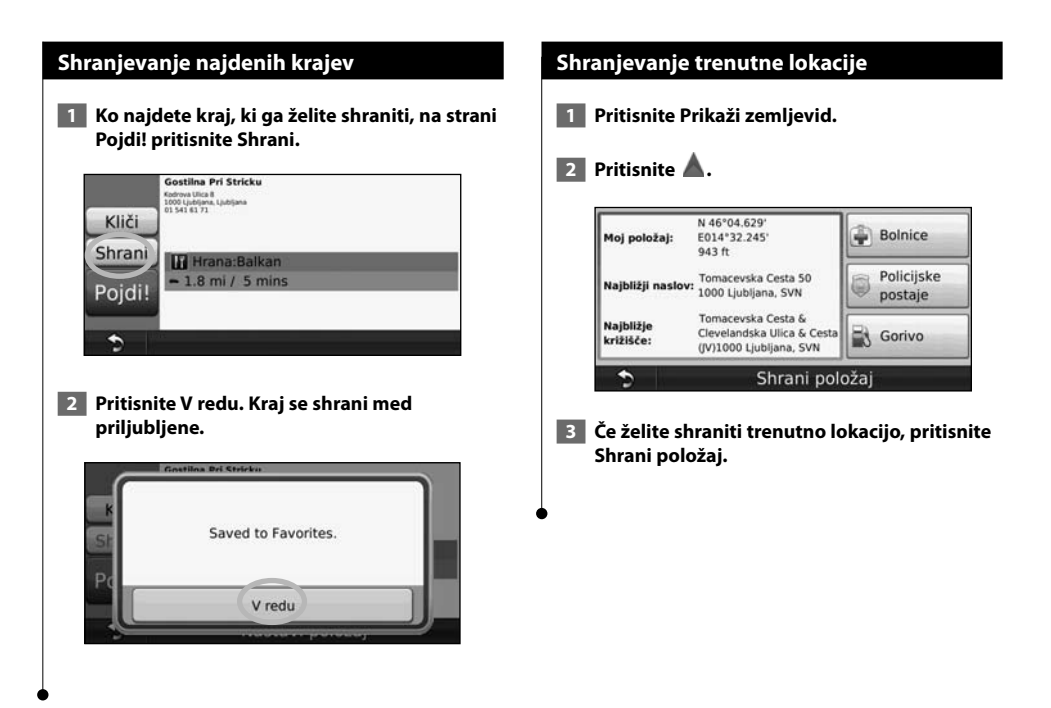

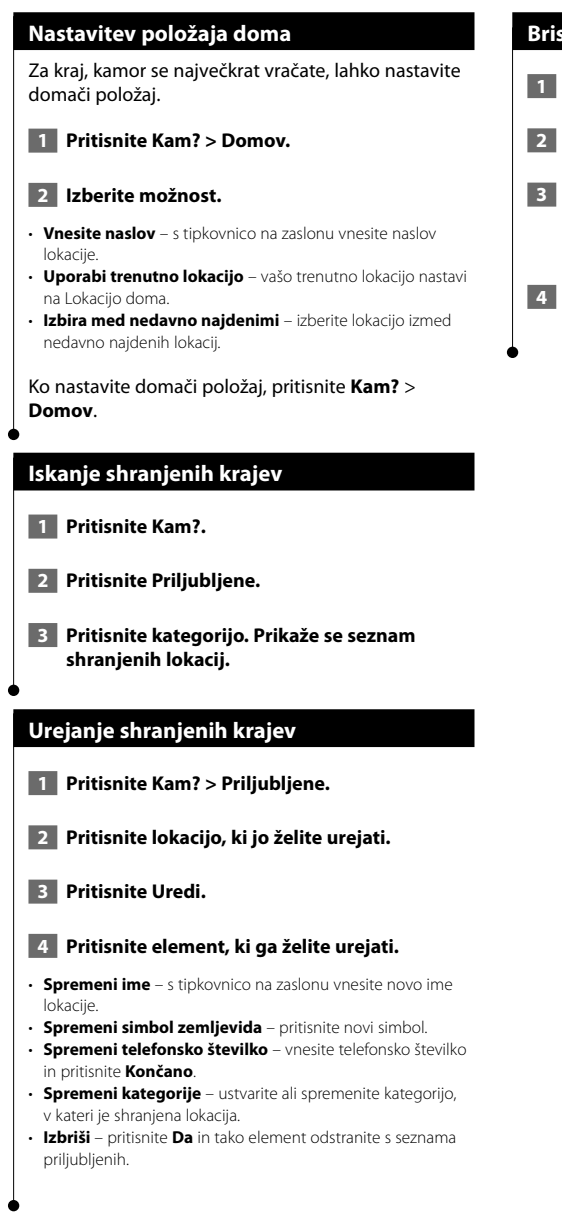

# **Brisanje priljubljenih**

- **1 Pritisnite Orodja > Moji podatki.**
- **2 Pritisnite Izbriši izbrane priljubljene.**
- **3 Izberite priljubljene, ki jih želite izbrisati. Pritisnite Izberi vse in tako izbrišite vse priljubljene.**

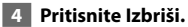

# **Glavne strani**

V tem razdelku so na voljo podrobne informacije o strani z zemljevidi, strani potovalnega računalnika, strani s seznamom odcepov in strani z informacijami o GPS-u.

# **Ogled strani zemljevida**

Če želite odpreti zemljevid, pritisnite **Prikaži zemljevid**. Za ogled dodatnih informacij pritisnite območje na zemljevidu, kot je opisano spodaj. Ikona vozila prikazuje vašo trenutno lokacijo.

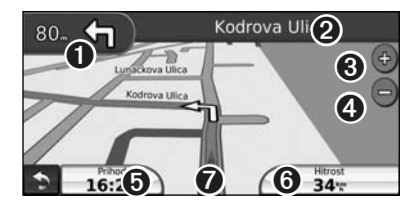

- ➊ Razdalja do naslednjega odcepa. Pritisnite, če si želite ogledati in slišati podrobnosti o naslednjem odcepu.
- **<sup>●</sup>** Med navigacijo po načrtovani poti pritisnite besedilno vrstico in tako odprite seznam odcepov. Oglejte si stran 16.
- ➌ Pritisnite za povečavo.
- **◆** Pritisnite → za pomanjšanje.

∤≡∋)

- ➎ Pritisnite za spremembo podatkovnih polj.
- ➏ Pritisnite podatkovno polje **Hitrost** in tako odprite potovalni računalnik.
- **tex** Pritisnite ▲, če si želite ogledati stran Kje sem?
- Med potovanji po glavnih cestah se lahko prikaže ikona omejitve hitrosti (35). Ikona prikazuje trenutno omejitev hitrosti na cesti.

# **Potovalni računalnik**

Potovalni računalnik prikazuje trenutno hitrost in nudi koristno statistiko o potovanju. Če si želite ogledati stran s potovalnim računalnikom, na strani z zemljevidom izberite polje **Hitrost**.

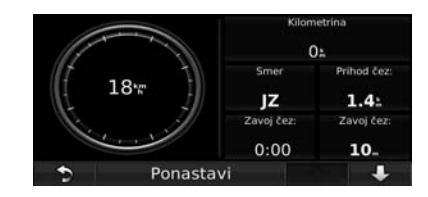

# **Ponastavitev potovalnega računalnika**

Če želite natančne informacije o potovanju, pred začetkom potovanja ponastavite potovalni računalnik. Pritisnite **Ponastavi** za ponastavitev informacij na strani s potovalnim računalnikom.

# **Stran s seznamom odcepov**

Med navigacijo po načrtovani poti stran s seznamom odsekov prikazuje navodila po odsekih za celotno načrtovano pot in razdaljo med odseki. Če si želite ogledati stran s seznamom odcepov, izberite besedilno vrstico na vrhu strani z zemljevidom. Pritisnite odsek na seznamu, če si želite za ta odsek ogledati stran z naslednjim odcepom. Če si želite na zemljevidu ogledati celotno načrtovano pot, izberite **Prikaži zemljevid**.

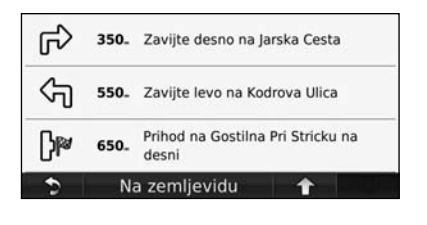

# **Stran Naslednji odcep**

Med navigacijo po načrtovani poti so na strani z naslednjim odcepom prikazani odcep na zemljevidu ter čas in razdalja do odcepa. Za ogled naslednjega odseka na zemljevidu pritisnite zgornji levi kot na strani z zemljevidom ali pa pritisnite kateri koli odcep na strani s seznamom odcepov.

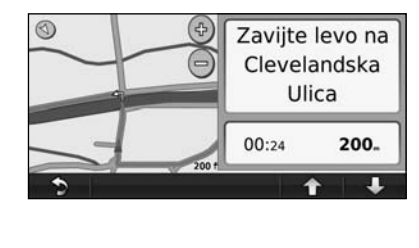

# **Stran z informacijami o GPS-u**

Na strani z menijem pritisnite **v Villa Villa zgornjem levem** kotu in si oglejte stran z informacijami o GPS-u.

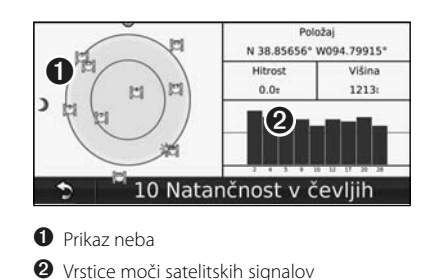

Prikaz neba prikazuje satelite, ki jih sprejemate. Vrstice moči satelitskih signalov označujejo moč posameznega satelita, ki ga sprejemate. Polna vrstice označuje, da je satelit GPS pripravljen na uporabo.

# **Ustvarjanje in urejanje načrtovanih poti**

V tem razdelku je opisano ustvarjanje in prilagajanje načrtovanih poti.

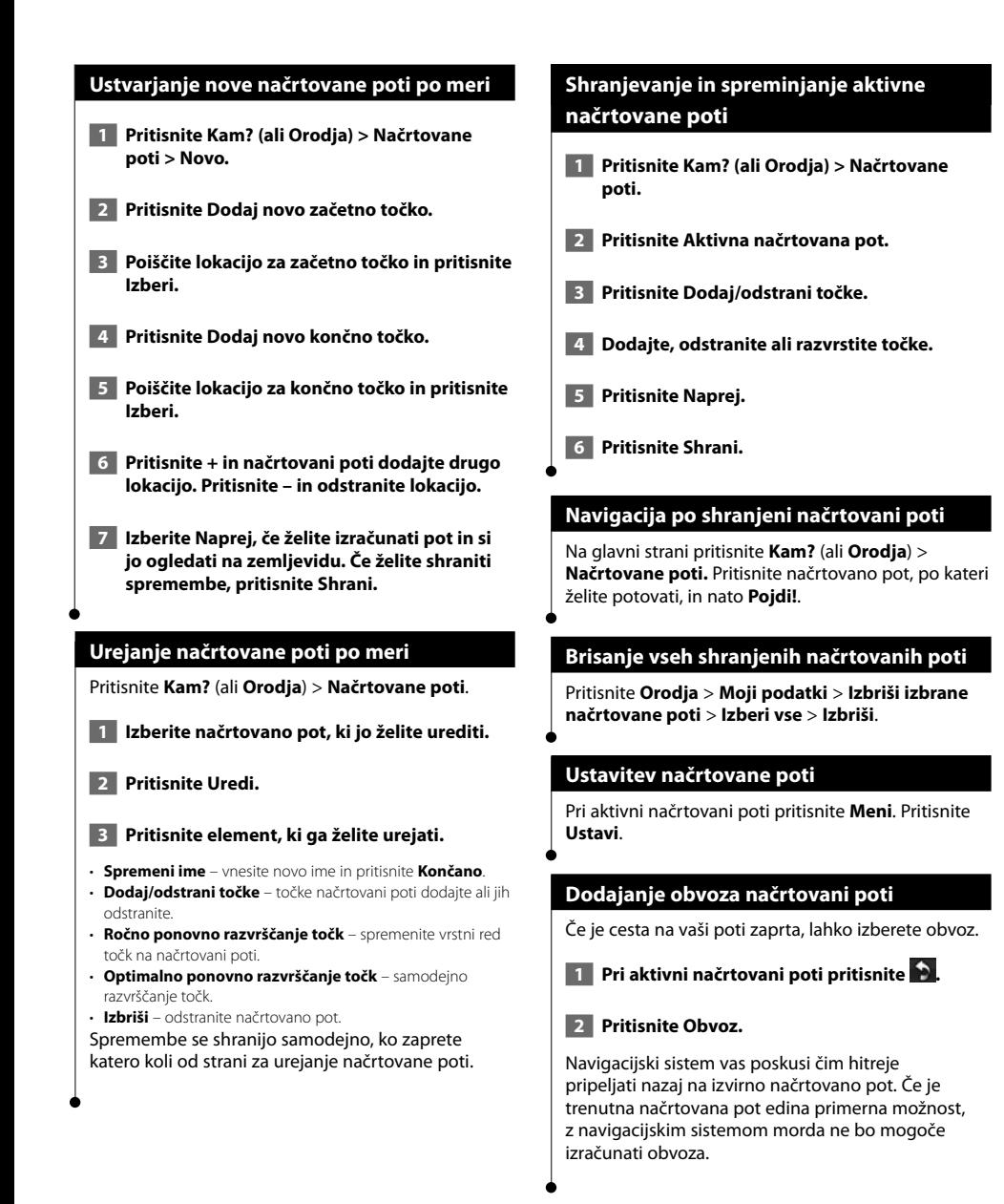

**Uporaba funkcije Prepoznavanje govora (DNX9240BT)**

Funkcijo za prepoznavanje govora uporabite, če želite z glasovnimi ukazi poiskati cilje, izbirati možnosti ali uporabljati druge funkcije.

# **Glasovni ukazi 1 Pritisnite gumb Govori na napravi.**

**2 Počakajte na zeleno ikono za govor, ki se pojavi v zgornjem desnem kotu zaslona.**

# **3 Izgovorite ukaz.**

• Funkcija prepoznavanja govora ne deluje za vse jezike na vseh območjih.

# **Načini iskanja**

{≡≡}

S funkcijo prepoznavanja govora lahko iščete na štiri načine:

- Izgovorite katero koli besedilo na zaslonu
- Izgovorite bližnjični ukaz
- Izgovorite ime priljubljenega kraja
- Izgovorite naslov

# **Izgovarjanje besedila na zaslonu**

 **1 Izgovorite katero koli besedo na zaslonu. V meniju Orodja lahko na primer izgovorite Routes (Načrtovane poti) ali Page Down (Stran navzdol).**

 **2 Preden izgovorite naslednji ukaz, počakajte na glasovni poziv.**

# **Izgovarjanje bližnjičnih ukazov**

- **1 Izgovorite kateri koli bližnjični ukaz s seznama Bližnjični ukazi. Bližnjične ukaze lahko izgovarjate na katerem koli zaslonu.**
- **2 Preden izgovorite naslednji ukaz, počakajte na glasovni poziv.**

# **Bližnjični ukazi**

Cancel Route **Help** Detour Main Menu Find Address Stop Listening Find City Tools Menu Find Favorite Trip Computer Find Place by Category Find Place by Name Where Am I?<br>Find Becently Found Where To? Find Recently Found Go Home

View Map

Za iskanje kategorije lokacije lahko izgovorite tudi **Find Nearest** (Najdi najbližje). Kategorije lokacij so kategorije destinacij, ki so v navigacijskem sistemu. Ukaz Find Nearest (Najdi najbližje) deluje samo, če ga izgovorite v glavnem meniju, na strani Kam?, in strani z zemljevidom.

# **Bližnjični ukaz Find Nearest (Najdi najbližje)**

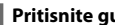

 **1 Pritisnite gumb Govori na napravi.**

 **2 Izgovorite Find Nearest (Najdi najbližje) in nato želeno destinacijo, na primer Italian Restaurant (Italijanska restavracija).** 

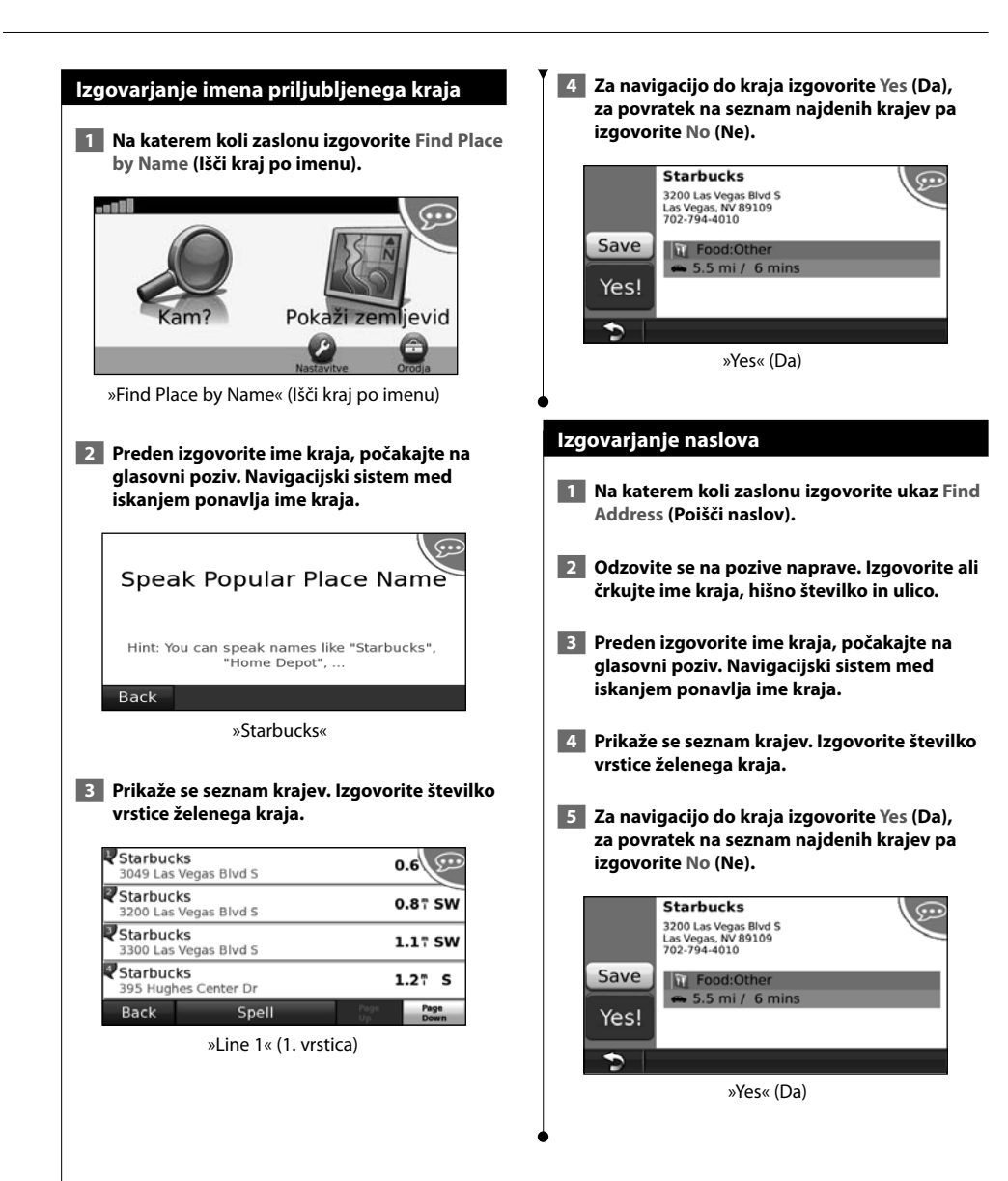

# **Prometne informacije**

Z uporabo vgrajenega sprejemnika prometnih informacij FM lahko navigacijski sistem sprejema in uporablja prometne informacije. Ko prejmete prometno sporočilo, lahko na zemljevidu vidite dogodek in spremenite načrtovano pot, da se mu izognete.

# **Razumevanje sprejemnika prometnih informacij FM TMC**

Sprejemniki prometnih informacij FM TMC sprejemajo informacije o prometu prek radijskega podatkovnega sistema FM. Naročnina na FM TMC se aktivira samodejno, ko navigacijski sistem zazna satelite med prejemanjem signala ponudnika prometnih informacij. Kadar koli lahko dodate tudi druge naročnine FM TMC. Za ostale storitve, ki so na voljo, obiščite Garminovo spletno mesto www.garmin.com/fmtraffic.

# **Promet v vašem območju**

Ko prejemate prometne informacije, se v levem zgornjem kotu strani zemljevida pojavi ikona prometa. Ikona prometa spreminja barvo in tako določa stopnjo razmer na načrtovani poti ali cesti, po kateri se trenutno vozite.

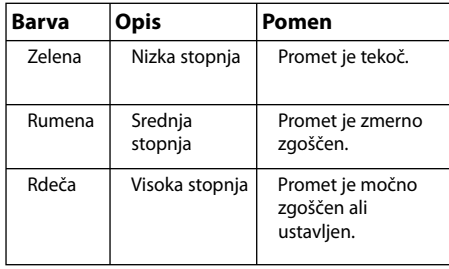

# **Promet na načrtovani poti**

Med izračunavanjem načrtovane poti navigacijski sistem pregleda trenutno stanje prometa in samodejno optimira načrtovano pot za najkrajši čas potovanja. Če pride med navigacijo do velikega prometnega zastoja, navigacijski sistem samodejno znova izračuna načrtovano pot. Še vedno boste usmerjeni skozi promet, če ni na voljo drugih boljših načrtovanih poti.

Če pride na načrtovani poti do manjšega prometnega zastoja, ikona prometa prikazuje, za koliko časa se je podaljšala vaša pot. Ta čas je že vključen v predvideni čas prihoda.

**Če se želite ročno izogniti gostemu prometu na načrtovani poti:**

 **1 Na strani z zemljevidom pritisnite ikono prometa.**

- **2 Pritisnite Promet na poti.**
- **3 Pritisnite puščice, da si ogledate druge prometne zastoje na načrtovani poti.**
- **4 Izberite Izogni se in se tako izognite prometnemu zastoju.**

# **Ogled zemljevida prometa**

Na zemljevidu prometa sta promet in zamude na bližnjih cestah označena z barvami.

- **1 Na strani z zemljevidom pritisnite ikono prometa.**
- **2 Pritisnite Pokaži zemljevid prometa in si na zemljevidu oglejte nevarnosti v prometu.**

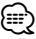

Če se želite iz zemljevida prometa vrniti na običajni zemljevid, pritisnite ikono prometa in nato **Pokaži običajni zemljevid**.

# **Ogled prometnih zamud**

- **1 Na strani z zemljevidom pritisnite ikono prometa.**
- **2 Če si želite ogledati seznam prometnih zamud, pritisnite Iskanje prometa.**
- **3 Za ogled zamude na zemljevidu in podrobnosti o zamudi, pritisnite element za seznamu. Če je na seznamu več oznak za zamude, pritisnite puščice in si oglejte druge zamude.**

# **Prilagajanje nastavitev**

V tem razdelku je opisano, kako prilagajate nastavitve navigacijskega sistema GPS.

海河

# **Prilagajanje navigacijskega sistema**

**1 Pritisnite Nastavitve.** 

 **2 Pritisnite nastavitev, ki jo želite spremeniti.**

 **3 Pritisnite gumb pod imenom nastavitve in jo tako spremenite.**

# **Spreminjanje nastavitev sistema**

### Pritisnite **Nastavitve** > **Sistem**.

- **Simulacija GPS** omogočite simulator in tako izklopite način GPS ter zaženite simulacijo navigacije.
- **Enote** spremenite merske enote.
- **Razporeditev tipkovnice** izberite razporeditev tipkovnice.
- **Vizitka** prikažejo se številka različice programske opreme, serijska številka enote in ID enote.
- **Obnovi** obnovitev izvirnih sistemskih nastavitev.

# **Spreminjanje nastavitev za zemljevid**

### Pritisnite **Nastavitve** > **Zemljevid**.

- **Podrobnost zemljevida** prilagodite količino podrobnosti na zemljevidu. Več podrobnosti lahko povzroči počasnejše ponovno risanje zemljevida.
- **Prikaz zemljevida** izberite perspektivo zemljevida.
- **Vozilo** če želite spremeniti ikono za prikaz vašega položaja na zemljevidu, pritisnite **Spremeni**. Pritisnite ikono, ki jo želite uporabljati, in nato **V redu**. Za prenos dodatnih ikon vozil obiščite www.garmingarage.com.
- **Dnevnik potovanja** prikažite ali skrijte dnevnik potovanja. Če želite počistiti dnevnik potovanja, izberite **Orodja** > **Moji podatki** > **Počisti dnevnik potovanj**a.
- **Postavitev podatkov zemljevida** spremeni postavitev glavnega zemljevida.
- **O zemljevidu** oglejte si zemljevide, naložene v navigacijskem sistemu, in njihove različice. Pritisnite zemljevid in ga omogočite (kljukica) ali onemogočite (brez kljukice).
- **Obnovi** obnovitev izvirnih nastavitev zemljevida.

# **Spreminjanje nastavitev navigacije**

### Izberite **Nastavitve** > **Navigacija**.

- **Nastavitve poti** izberite želeno nastavitev za izračun načrtovane poti.
- **Izogibanja** izberite vrste cest, ki se jim želite izogniti, ali pa bi jih raje uporabili pri načrtovanju poti.
- **Obnovi** obnovitev izvirnih nastavitev navigacije.

# **Spreminjanje nastavitev prikaza**

### Izberite **Nastavitve** > **Zaslon**.

- **Barvni način** izberite **Dan** za svetlo ozadje, **Noč** za temno ozadje ali **Samodejno** za samodejno preklapljanje med obema načinoma.
- **Obnovi** obnovitev izvirnih nastavitev zaslona.

# **Posodobitev časovnih nastavitev**

### Izberite **Nastavitve** > **Čas**.

- **Oblika časa** izberite 12- ali 24-urni zapis časa ali zapis UTC.
- **Trenutni čas** za samodejno posodabljanje časa izberite možnost **Samodejno**. Če možnost Samodejno ni na voljo, lahko čas nastavljate v 15-minutnih korakih.
- **Obnovi** obnovitev izvirnih časovnih nastavitev.

# **Nastavitev jezika**

### Izberite **Nastavitve** > **Jezik**.

- **Osebnost glasu** izberite govor.
- **Tipkovnica** izberite tipkovnico za izbran jezik. Način jezika tipkovnice lahko na kateri koli tipkovnici spreminjate tudi tako, da pritisnete gumb **Način**.
- **Obnovi** obnovitev na izvirni jezik.

# **Dodajanje varnosti**

### Izberite **Nastavitve** > **Varnost**.

- **Varni način** vklopite in izklopite varni način. Ko se vozilo premika, varni način onemogoči vse funkcije, pri uporabi katerih je potrebna posebna pozornost uporabnika in ki so lahko med vožnjo moteče.
- **Obnovi** obnovitev izvirnih varnostnih nastavitev.

# **Dodatek**

V dodatku so na voljo dodatne informacije o navigacijskem sistemu, na primer o posodabljanju programske opreme in podatkov zemljevidov.

 $\begin{smallmatrix}&&&\text{\small{12.5,12.5,12.5}}\end{smallmatrix}$ 

# **Posodobitev programske opreme**

Za posodobitev programske opreme enote potrebujete kartico Secure Digital (SD™), bralnik kartic SD in internetno povezavo ali zapisljive DVD-je, pogon DVD in internetno povezavo.

- (י⊞} • Možnost posodobitve s kartico SD je na voljo samo za DNX9240BT.
- ⁄⊞ነ

• Enota se bo morda ponovno zagnala, ko vstavite kartico SD.

Za posodobitev navigacijske programske opreme:

- **1 Pojdite na www.garmin.com/Kenwood. Izberite Software Updates (Posodobitev programske opreme) > Download (Prenos).**
- **2 Preberite in sprejmite pogoje licenčne pogodbe za programsko opremo.**
- **3 Sledite navodilom na spletni strani, da namestite posodobljeno programsko opremo.**

# **Posodabljanje podatkov zemljevidov**

Ko bodo predhodno naloženi zemljevidi zastareli, vas bo navigacijski sistem redno obveščal o tem, ko ga boste zagnali. Kartico SD ali DVD s posodobljenimi podatki zemljevidov lahko kupite pri družbi Garmin ali pa se za podrobnosti obrnite na prodajalca izdelkov Kenwood ali servisni center Kenwood.

# **Posodobitev podatkov zemljevidov s kartico SD (DNX9240BT)**

 **1 Pojdite na www.garmin.com/Kenwood. Izberite Order Map Updates (Naroči posodobitve zemljevidov) in sledite postopku nakupa na spletnem mestu.**

 **2 Ko prejmete kartico SD z novimi podatki zemljevidov, jo za uporabo zemljevidov vstavite v enoto. Navigacijski sistem bo samodejno prepoznal in uporabil zemljevide na kartici SD.**

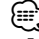

• Enota se bo morda ponovno zagnala, ko vstavite kartico SD.

# **Posodobitev podatkov zemljevidov z DVD-jem**

 **1 Pojdite na www.garmin.com/Kenwood. Izberite Order Map Updates (Naroči posodobitve zemljevidov) in sledite postopku nakupa na spletnem mestu.** 

 **2 Ko prejmete DVD z novimi podatki zemljevidov, za namestitev novih podatkov zemljevidov v enoto sledite navodilom, priloženim DVD-ju.**

# **Destinacije po meri**

Ročno lahko naložite podatkovne zbirke destinacij po meri, ki jih ponujajo številne družbe v internetu. Nekatere podatkovne zbirke destinacij po meri vsebujejo opozorilne informacije o točkah, kot so varnostne kamere in območja šol. Navigacijski sistem vas lahko obvesti, ko se približujete eni od teh točk.

# **POZOR**

Garmin ni odgovoren za posledice uporabe podatkovne zbirke pomembnih točk po meri ter točnost varnostne kamere in drugih podatkovnih zbirk pomembnih točk po meri.

Ko prenesete podatkovno zbirko pomembnih točk po meri, z uporabo programa Garmin POI Loader namestite pomembne točke na kartico SD ali DVD. Nato lahko pomembne točke naložite s kartice SD ali DVD-ja. Program POI Loader je na voljo na www.garmin.com/products/poiloader. Za dodatne informacije si oglejte datoteko s pomočjo za program POI Loader. Datoteko s pomočjo odprete tako, da kliknete **Help** (Pomoč).

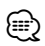

• Enota se bo morda ponovno zagnala, ko vstavite kartico SD.

• Vsakič, ko naložite destinacije po meri v navigacijski sistem, te prepišejo morebitne že shranjene destinacije po meri.

# **Iskanje destinacij po meri**

Za ogled seznama destinacij po meri, ki so naložene v navigacijskem sistemu, pritisnite **Kam?** > **Dodatki** > **Destinacije po meri**.

# **Brisanje destinacij po meri**

Če želite izbrisati vse destinacije po meri v navigacijskem sistemu, pritisnite **Orodja** > **Moji podatki** > **Destinacije po meri** > **Izbriši vse**. Pritisnite **Da** za potrditev.

Za najnovejše brezplačne posodobitve programske opreme (razen podatkov zemljevidov) skozi celotno življenjsko dobo Garminovih izdelkov obiščite Garminovo spletno mesto na naslovu www.garmin.com/Kenwood.

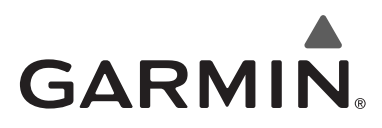

© 2009 Garmin Ltd. ali njegove podružnice

Garmin International, Inc. 1200 East 151st Street, Olathe, Kansas 66062, ZDA

Garmin (Europe) Ltd. Liberty House, Hounsdown Business Park, Southampton, Hampshire, SO40 9RB, VB

> Garmin Corporation Št. 68, Jangshu 2nd Road, Shijr, Taipei County, Tajvan

> > www.garmin.com

Številka dela 190-00971-43 Preg. A

Garmin® in logotip Garmin sta registrirani blagovni znamki družbe Garmin Ltd. ali njenih podružnic in ju ni dovoljeno uporabljati brez izrecnega dovoljenja družbe Garmin. NAVTEQ® je blagovna znamka družbe NAVTEQ Inc. ali z njo povezanih družb in je zaščitena v eni ali več državah, vključno z ZDA. SD™ je blagovna znamka združenja SD Card Association. Vsa druga imena družb in blagovne znamke, omenjena v tej dokumentaciji, so v lasti njihovih lastnikov. Vse pravice pridržane.

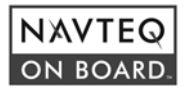